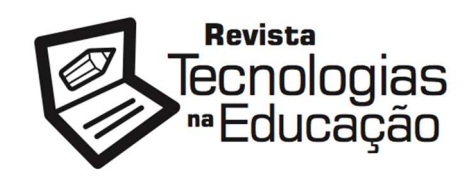

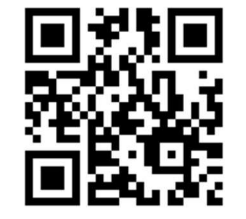

1

ISSN: 1984-4751

# Integração de Plataformas VISIR para Maximizar o Número de Experimentos Remotos Disponíveis

Paulo Manoel Mafra<sup>1</sup>, Josiel Pereira<sup>1</sup>, João Bosco da Mota Alves<sup>1</sup>, Simone Meister Sommer Bilessimo<sup>1</sup>, Gustavo Ribeiro da Costa Alves<sup>2</sup>

## RESUMO

O uso de laboratórios para a prática de eletrônica nem sempre é uma realidade nas instituições de ensino, seja por falta de componentes eletrônicos, técnicos de laboratório ou laboratórios apropriados. Com o intuito de resolver esse problema, foi desenvolvido no instituto BTH na Suécia, em 1999, o laboratório remoto para eletrônica chamado VISIR (Virtual Instrument Systems in Reality). Esse laboratório é semelhante a um laboratório presencial, onde os alunos acessam e desenvolvem sistemas eletrônicos através de um computador, tablet ou smartphone. A plataforma VISIR disponibiliza um osciloscópio, gerador de funções, fonte digital e multímetros além de componentes eletrônicos para o desenvolvimento das práticas. Embora muito poderosa, a plataforma possui algumas limitações como o número reduzido de componentes eletrônicos que podem ficar disponíveis em uma plataforma VISIR. Entretanto, quando contornadas, permitem que diversos usuários possam acessar um grande número de práticas eletrônicas. Neste artigo, descrevemos uma maneira de reduzir tais limitações, integrando os experimentos remotos disponibilizados nas várias plataformas VISIR instaladas pelo mundo. A partir dessa integração, é possível que um usuário escolha os componentes desejados ou a prática desejada e seja redirecionado para acessar a plataforma VISIR que possui os componentes eletrônicos necessários e ainda evitar que experimentos semelhantes sejam configurados em mais de uma plataforma VISIR.

<sup>1</sup> Laboratório de Experimentação Remota. Universidade Federal de Santa Catarina (UFSC) – Araranguá – SC – Brasil - paulo@mafra.eti.br; josiel.pereira18.jp@gmail.com; joao.bosco.mota.alves@ufsc.br; simone.bilessimo@gmail.com

<sup>2</sup> Centro de Inovação em Engenharia e Tecnologia Industrial – CIETI - ISEP - Instituto Superior de Engenharia do Porto – Porto – Portugal. gca@isep.pt

Revista Tecnologias na Educação – Ano 11 – Número/Vol.29 – Edição Temática X – Simpósio Ibero- Americano de Tecnologias Educacionais (SITED 2019). tecnologiasnaeducacao.pro/ tecedu.pro.br

Palavras-chave: Laboratórios remotos, Educação de ciências, Experimentos eletrônicos, Aprendizado aprimorado pela tecnologia.

## 1. Introdução

Laboratório remoto também chamado de laboratório on-line é usado para realizar experiências remotamente em tempo real. O local da experiência geralmente é geograficamente diferente do local em que o usuário se encontra e isso deve ser transparente para o usuário. Os laboratórios remotos são tecnologicamente inovadores e permitem que os alunos acessem e interajam remotamente com equipamentos reais de laboratório através de uma interface web (LIMPRAPTONO et al., 2011). Hoje no Brasil há uma grande falta de laboratórios de ciências nas escolas. Segundo o censo de 2016 do INEP, apenas 25,2% das escolas primárias brasileiras (públicas ou privadas) contam com um laboratório de ciências. Os estudantes de educação pública sofrem ainda mais com a situação. Entre as escolas que possuem laboratórios de ciências, apenas 28% são escolas públicas versus 72% de escolas particulares (INEP, 2017).

Os laboratórios on-line permitem que alunos de qualquer escola (pública ou privada) acessem experiências e recursos. Usando laboratórios on-line, os alunos têm mais tempo para concluir as atividades do laboratório e repetir cada experiência quantas vezes forem necessárias, com ou sem modificações. Para auxiliar nessa tarefa, é possível usar a plataforma VISIR (Virtual Instrument Systems in Reality) (GUSTAVSSON, et al., 2007). A ideia da plataforma é fornecer acesso remoto aos laboratórios de instrumentação, permitindo que os alunos criem e executem experimentos eletrônicos usando a Internet.

Entretanto, a plataforma VISIR possui uma limitação que é o número de componentes eletrônicos que podem ser conectados simultaneamente na matriz de componentes disponível (são apenas 4 matrizes por padrão, permitindo que, no máximo, 10 componentes sejam conectados a cada matriz). Mais matrizes de componentes podem ser compradas, mas o custo é relativamente alto (em torno de \$USD 1300 por matriz extra). Outra limitação é a quantidade máxima de 16 matrizes de componentes que podem ser inseridas na plataforma (TAWFIK, 2013). Desta forma, é necessário pensar nas práticas que serão desenvolvidas no sistema e configurar as matrizes com os componentes apropriados. Isso limita muito o número de práticas

Revista Tecnologias na Educação – Ano 11 – Número/Vol.29 – Edição Temática X – Simpósio Ibero- Americano de Tecnologias Educacionais (SITED 2019). tecnologiasnaeducacao.pro/ tecedu.pro.br

disponíveis em uma plataforma VISIR, diminuindo a flexibilidade de conteúdos que podem ser abordados usando estas práticas. Outra limitação é a necessidade de configurar cada componente na matriz, exigindo que um técnico de laboratório configure e altere os componentes que serão utilizados nos experimentos. Outro problema é a dificuldade e fragilidade da conexão entre as placas da matriz de componentes. Quanto mais mudanças forem feitas, maior o risco de problemas de conexão entre as placas. Ainda que o número de instâncias de laboratórios remotos VISIR tem sido ampliado nos últimos anos, hoje ele está presente em poucas instituições localizadas em poucos países. Não existe um compartilhamento das experiências presentes em cada plataforma. Com base no exposto, é possível maximizar o número de componentes possíveis e experiências disponíveis na plataforma VISIR?

Este trabalho descreve uma maneira simples, prática e descomplicada de integrar as plataformas VISIR disponíveis em diversos países em uma plataforma única, colaborativa e distribuída que agrega práticas docentes elaboradas por diversos docentes utilizando todos os recursos disponíveis nas plataformas VISIR, maximizando o número de práticas disponíveis na plataforma.

O artigo está organizado da seguinte forma. Na seção 2 é elaborado um embasamento teórico que explica a plataforma VISIR, os principais componentes e como ela funciona. A seção 3 mostra a metodologia do trabalho e apresenta o repositório de práticas criado para compartilhar experiências com usuários do VISIR. A seguir, a seção 4 apresenta a integração do repositório de práticas, explicando a arquitetura distribuída implementada. A seção 5 expõe problemas e discute alguns resultados alcançados e na seção 6 o artigo é concluído e alguns trabalhos futuros são apresentados.

## 2. Embasamento Teórico

Revista Tecnologias na Educação – Ano 11 – Número/Vol.29 – Edição Temática X – Simpósio Ibero- Americano de Tecnologias Educacionais (SITED 2019). tecnologiasnaeducacao.pro/ tecedu.pro.br A arquitetura do sistema VISIR possui duas partes principais: o hardware e o software (SALAH et al., 2015; SANCRISTOBAL et al., 2011). O hardware é dividido em três partes: plataforma baseada em PC, plataforma baseada em PXI e matriz de chaveamentos. O software é dividido em quatro partes: interface Web, experimentos, servidor de medição e servidor de equipamento. A plataforma baseada em PC, a plataforma baseada em PXI e a matriz de chaveamentos são conectadas através de cabos e conectores específicos, como mostrado na Figura 1.

A seguir, descreve-se cada parte do hardware e software da plataforma VISIR.

- Plataforma baseada em PC: este é um computador que hospeda um conjunto de programas abertos para fornecer funcionalidade para a plataforma baseada em PXI e a matriz de chaveamentos, integrando hardware. Essa plataforma fornece acesso a experiências de usuários por meio de qualquer navegador da Web instalado no cliente.
- − Plataforma baseada em PXI: esta plataforma é usada para conexão de módulos de
	- instrumentação como fonte de alimentação, multímetro digital, gerador de função e osciloscópio. Este hardware é fabricado pela NI (National Instruments). Esta plataforma é a única parte do sistema que não está aberta.
- Matriz de chaveamentos: é um conjunto de placas atuando como um circuito mais complexo, fornecendo estrutura para a conexão de componentes eletrônicos como resistores, capacitores, diodos, etc. Essas placas são conectadas entre si através de pinos de conexão. Componentes eletrônicos estão disponíveis na plataforma para uso em experimentos. Além desses componentes eletrônicos, existem placas para interconexão dos módulos de instrumentação.

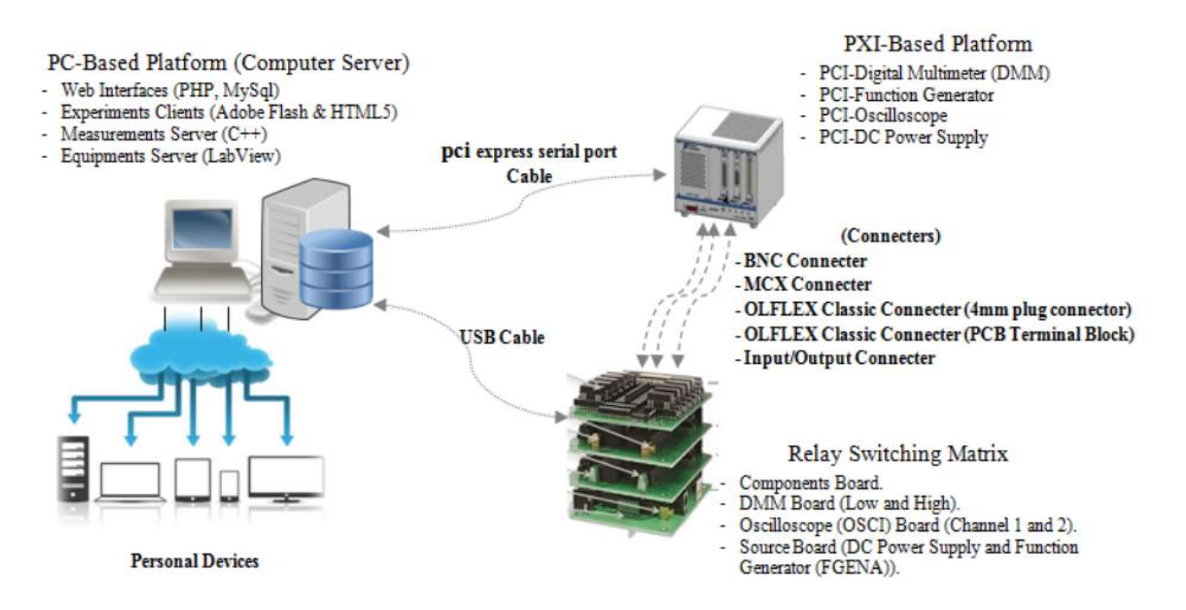

Figura 1. Plataforma VISIR.

Todas as partes de software (interface web, experimentos, servidor de medição e servidor de equipamentos, descritas a seguir) são hospedadas na plataforma baseada em PC (GUSTAVSSON et al., 2007; TAWFIK et al., 2012). Esta plataforma é baseada no sistema operacional Windows:

- − Interface Web: o código fonte da interface VISIR é escrito em linguagem PHP usando o banco de dados MYSQL. É mais fácil integrar o software VISIR com outros ambientes, como sistemas de gerenciamento de aprendizado (LMS), porque é um código-fonte aberto. Além disso, o VISIR foi integrado a outras plataformas como o RELLE, GO-LAB e WebLab-Deusto.
- Experimentos: a plataforma para desenvolvimento de experimentos foi inicialmente
	- escrita em *flash* para mostrar a interface virtual da *protoboard* e de cada instrumento de medição. Recentemente esta parte foi reescrita em HTML5, facilitando o uso em navegadores modernos.
- Servidor de medição: esta parte foi escrita em *Visual C*++. Sua função é receber e processar as requisições de medição que vêm de cada experimento realizado pelos clientes. Cada solicitação feita por um cliente é enviada através de uma seção TCP para o servidor. Há 4 etapas necessárias para realizar uma medição: (i) autenticação, (ii) validação, (iii) compartilhamento de tempo e (iv) controle (NAJIMALDEEN, 2017).
- Servidor de equipamentos: o servidor de equipamentos foi escrito no *LabVIEW*. É um controlador de equipamentos, lidando com interfaces de baixo nível para os instrumentos conectados ao sistema. Este servidor de equipamentos lida com a comunicação entre a plataforma baseada em PC, a plataforma baseada em PXI e a matriz de chaveamentos através do LabVIEW.

Para adicionar componentes eletrônicos (resistores, capacitores, etc.) ao sistema VISIR, é necessário conectar os componentes desejados na matriz de componentes e incluir informações sobre todos os componentes nos arquivos: component.list, max.list e library.xml, descrevendo o componente, valor e localização (número da placa e posição da matriz).

Revista Tecnologias na Educação – Ano 11 – Número/Vol.29 – Edição Temática X – Simpósio Ibero- Americano de Tecnologias Educacionais (SITED 2019). tecnologiasnaeducacao.pro/ tecedu.pro.br

## 3. Metodologia

Levando em consideração a natureza desta pesquisa, a mesma enquadra-se como aplicada, pois se preocupa com a geração de conhecimento para resolução de problemas na vida real, envolvendo verdades e interesses locais (PRODANOV E FREITAS, 2013). Outra classificação apontada por Silva e Menezes (2005) e Gil (2007) no que se refere à abordagem do problema é a pesquisa qualitativa. Este tipo de pesquisa estabelece de alguma forma "uma relação dinâmica entre o mundo real e o sujeito, isto é, um vínculo indissociável entre o mundo objetivo e a subjetividade do sujeito que não pode ser traduzido em números". Nesta categoria, o próprio ambiente é considerado uma fonte direta para geração dos dados e o pesquisador, um instrumento chave (PRONADOV E FREITAS, 2013).

A partir destas considerações, pode-se dizer que a presente pesquisa se classifica como uma pesquisa descritiva, pois se pretende propor um repositório de práticas, seguindo os princípios de sistemas distribuídos, para alunos e docentes usuários do laboratório remoto VISIR. Para tanto, utilizar-se-á técnicas padronizadas para implementação da plataforma proposta e execução de testes na plataforma a fim de comprovar seu funcionamento.

#### 3.1 Repositório de Práticas

Considerando os diferentes circuitos que podem ser implementados em uma instância do VISIR, foi criado um repositório digital para disponibilizar todos os circuitos possíveis identificados em uma instância específica deste laboratório remoto (presente na Universidade Federal de Santa Catarina, RExLab). Assim, o repositório tem como objetivo informar quais circuitos podem ser executados. Além dos circuitos, vários recursos estão presentes como vídeos explicativos, explicação da teoria que envolve a prática, diagrama do circuito, etc. Desta forma, este conjunto de recursos relacionados a um circuito específico são chamados de práticas. Primeiramente, deve-se apresentar uma descrição contextual (espaço/tempo) de onde foi realizada a experiência, sendo possível acrescentar outros elementos. Em seguida, descrevem-se os procedimentos utilizados durante a observação dos dados; situando a teoria, bem como sua adequação para as observações coletadas na experiência.

Os recursos estão disponíveis através de práticas. Cada prática deve ser cadastrada no sistema por algum usuário assumindo o papel de usuário no sistema. Para cadastrar uma prática é necessário cadastrar: uma descrição da prática; o diagrama esquemático do circuito; uma simulação (que serve para ilustrar o circuito em operação); uma imagem do circuito criado na interface do VISIR; tutoriais em texto sobre como realizar a montagem do circuito; um vídeo explicativo; um arquivo que permite carregar o circuito já criado na plataforma VISIR; e um link para o sistema VISIR que possui os componentes eletrônicos para implementar a prática desejada. Esses recursos permitem ao professor conhecer os circuitos que podem ser construídos, bem como possibilitar que seus alunos implementem as práticas e tenham conteúdos diversificados (simulação, diagramas e práticas em um laboratório remoto). O repositório foi desenvolvido usando um software de código aberto, chamado dokuwiki (que permite a colaboração na criação de novas práticas). As simulações que são disponibilizadas nas práticas foram feitas usando o programa Falstad, um simulador de circuito aberto desenvolvido em JavaScript. Segundo (PEREIRA et al., 2017), o repositório contém práticas de associação de resistores em série, paralelo e mistos. Exemplos de práticas com diodos, transistores, amplificadores operacionais e circuitos com filtro passa-baixo e passa-alto também estão disponíveis.

O repositório de práticas ajuda a disseminar o conhecimento relacionado ao VISIR, pois permite que os professores possam utilizá-lo mais facilmente em suas aulas. De acordo com (PEREIRA et al., 2018), o repositório de práticas é mostrado como um recurso relevante, pois permite que os professores tenham conhecimento de quais tipos de práticas podem executar na plataforma instalada na UFSC. Promovendo, desta forma, a adesão e uso do laboratório remoto VISIR por uma série de instituições de diferentes níveis educacionais.

#### 4. Integração da Plataforma

De modo a maximizar o número de possibilidades de experimentos disponíveis em plataformas VISIR, surge a proposta de realizar uma integração entre plataformas. A ideia geral da integração da plataforma é que através de um portal Web contendo o repositório com todas as práticas desenvolvidas esteja sempre disponível para usuários que desejam acessar uma

Revista Tecnologias na Educação – Ano 11 – Número/Vol.29 – Edição Temática X – Simpósio Ibero- Americano de Tecnologias Educacionais (SITED 2019). tecnologiasnaeducacao.pro/ tecedu.pro.br

8

experiência prática. Para conseguir isso, os servidores devem ser distribuídos e todos os dados (práticas) devem ser compartilhados entre si. A integração da plataforma foi realizada e ocorreu em três etapas. A primeira foi a configuração de uma base de sistema operacional. Foi escolhido o servidor Ubuntu linux como o sistema operacional recomendado, pois é um software de código aberto, amplamente utilizado e suporta vários tipos de plataformas de cooperação. Além desse sistema operacional, cada parceiro pode usar o sistema operacional que achar mais conveniente.

A segunda etapa foi a configuração da base do sistema operacional. O sistema deve ter um endereço IP fixo, com acesso aberto às portas 22, 80 e 443 (SSH, HTTP e HTTPS respectivamente). Depois de configurar a rede, é importante instalar e configurar o servidor OpenSSH. Um par criptográfico de chaves RSA (Rivest-Shamir-Adleman) deve ser gerado e a chave pública deve ser compartilhada com outros servidores pertencentes à plataforma. Assim como a chave pública dos outros servidores deve ser importada para o sistema. Assim, é possível sincronizar dados entre os servidores usando o programa rsync através do protocolo SSH. Além disso, um servidor Web deve ser instalado e configurado para responder a solicitações nas duas portas 80 e 443 (protocolos HTTP e HTTPS, respectivamente).

A terceira etapa foi a instalação e configuração de uma plataforma colaborativa. Foi necessário instalar o pacote de linguagem de programação php para executar a plataforma colaborativa. Foi escolhida a plataforma dokuwiki (disponível em https://www.dokuwiki.org) por causa de sua facilidade em publicar informações e suporte a muitos tipos de mídia. O fato de não precisar usar nenhum banco de dados para salvar o conteúdo das páginas é muito importante para o projeto. Todas as informações são salvas em arquivos no sistema operacional, permitindo a sincronização de dados entre os servidores facilmente. Também foi instalado o módulo do dokuwiki chamado runcommand para permitir a execução de shell scripts. O endereço IP do servidor deve ser incluído no arquivo /var/www/html/dokuwiki/data/scripts/IPlist.

Revista Tecnologias na Educação – Ano 11 – Número/Vol.29 – Edição Temática X – Simpósio Ibero- Americano de Tecnologias Educacionais (SITED 2019). tecnologiasnaeducacao.pro/ tecedu.pro.br Na página principal do repositório de práticas foi incluído um botão chamado "sincronizar páginas" que chama um *shell* script para executar o programa *rsync* e sincronizar o conteúdo das páginas para todos os outros servidores listados no arquivo *IPlist*. Assim, quando uma página é criada ou alterada, o script deve ser executado e os dados serão

disseminados para todos os outros servidores. Cada site que hospeda uma plataforma VISIR não precisa ter necessariamente um servidor com práticas. Os usuários podem acessar as práticas em qualquer servidor que contenha o repositório de práticas. Todos os servidores devem ter as mesmas páginas e a localização do servidor deve ser transparente para os usuários. Cada servidor com práticas possui 3 tipos de acesso (papéis): administrador, usuário e anônimo. O papel de administrador é usado para gerenciar os usuários e o sistema em geral. O papel de usuário é usado para cadastrar ou alterar práticas didáticas. O papel de anônimo é usado por usuários quaisquer que acessam o sistema. Esse papel não exige nenhum tipo de *login* no sistema.

A Figura 2 apresenta o diagrama do sistema desenvolvido. Pelo diagrama, um cliente pode acessar em qualquer site do sistema (server A, server B ou server N na Figura 4) e acessar a prática desejada. Cada servidor está conectado a uma ou mais instâncias do VISIR. Uma vez adicionada uma prática em um servidor, os dados são compartilhados com os outros servidores de forma que todos possuam as informações sobre todas as práticas cadastradas. O acesso pelo cliente é transparente. Ou seja, ao acessar uma *prática X* a mesma pode ser executada na instância VISIR A e ao acessar uma prática Y a mesma pode ser executada na instância VISIR C por exemplo.

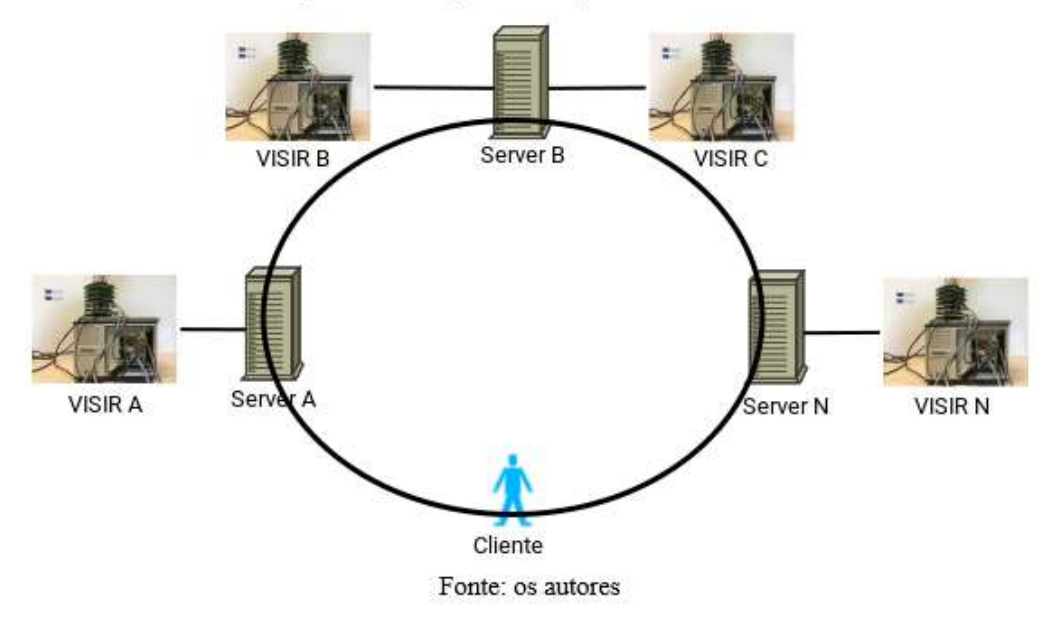

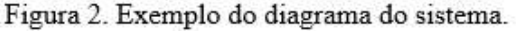

Revista Tecnologias na Educação – Ano 11 – Número/Vol.29 – Edição Temática X – Simpósio Ibero- Americano de Tecnologias Educacionais (SITED 2019). tecnologiasnaeducacao.pro/ tecedu.pro.br

Embora muito poderosa, a plataforma do VISIR possui algumas limitações. No entanto, tais limitações, se contornadas, permitem que a plataforma seja usada por muitas instituições de ensino com um número muito grande de práticas eletrônicas suportadas.

#### 5. Análise e Discussão dos Dados

A maior limitação da plataforma é o número de componentes eletrônicos que podem ser conectados simultaneamente nas matrizes de componentes (4 matrizes por padrão, permitindo que um máximo de 10 componentes sejam conectados a cada matriz, por exemplo). Mais matrizes de componentes podem ser compradas, mas o custo é relativamente alto (em torno de US \$ 1300 por matriz extra). Desta forma, é necessário pensar nas práticas que serão desenvolvidas e configurar as matrizes com os componentes apropriados. Isso limita muito o número de práticas disponíveis em uma plataforma VISIR. Outra limitação é a necessidade de configurar cada componente na matriz, exigindo que um técnico de laboratório configure e altere os componentes que serão utilizados nos experimentos. Outro problema é a dificuldade e fragilidade da conexão entre as placas da matriz de componentes. Quanto mais mudanças forem feitas, maior o risco de problemas de conexão entre as placas.

Este trabalho reduziu as limitações expostas, integrando os experimentos disponibilizados nas várias plataformas VISIR instaladas em todo o mundo. Com essa integração, foi possível para um usuário escolher os componentes desejados ou a prática desejada e ser redirecionado para acessar a plataforma VISIR que tem essa infraestrutura disponível e assim evitar que experimentos semelhantes sejam configurados em mais de uma plataforma VISIR. Assim, foi possível maximizar o número de possíveis componentes e experimentos na plataforma VISIR. Uma restrição do sistema desenvolvido é a necessidade de possuir uma conta no sistema para efetuar a postagem de uma nova prática. Geralmente esse processo é realizado por um professor da área. O gerenciamento de contas no sistema é feito manualmente pelo administrador do sistema. É necessário que cada instância do sistema possua um administrador responsável pelo gerenciamento dos usuários.

### 6. Conclusões

Este artigo apresentou um sistema para integrar várias plataformas VISIR em uma única plataforma capaz de compartilhar experimentos eletrônicos remotos. Este sistema permite a maximização do número de experimentos disponibilizados nas plataformas VISIR e propõe um repositório prático capaz de disponibilizar e compartilhar experimentos remotos.

Um protótipo da plataforma foi desenvolvido e testado. Os experimentos foram desenvolvidos com base em alguns componentes eletrônicos presentes no VISIR. Os testes iniciais confirmam a capacidade da plataforma de compartilhar experimentos remotos em diferentes plataformas VISIR de forma distribuída, permitindo a replicação de conteúdo entre as plataformas desenvolvidas. Cada vez que uma pessoa publica uma nova prática na plataforma, é necessário compartilhá-la com as outras plataformas. Esse processo foi simplificado, necessitando apenas o clique de um botão. Uma das vantagens da plataforma desenvolvida é que ela é transparente para o usuário. Ou seja, o usuário acessa uma prática através da plataforma e o sistema redireciona para o VISIR que possui os componentes necessários para a execução daquela prática. Outra vantagem é que é possível disponibilizar um maior número de práticas e experimentos, superando o número máximo de componentes eletrônicos capazes de serem instalados em uma matriz de componentes de um VISIR.

#### Agradecimentos

O presente trabalho foi realizado com apoio da Coordenação de Aperfeiçoamento de Pessoal de Nível Superior - Brasil (CAPES)[Projeto: 88881.290463/2018-01] e Fundação de Amparo à Pesquisa do Estado de Santa Catarina (FAPESC) [Termo de outorga: 2019TR375].

#### 7. Referências Bibliográficas

GIL, A. C. Como elaborar projetos de pesquisa. 4. ed. São Paulo: Atlas, 2007.

GUSTAVSSON, Ingvar et al. The VISIR project - an Open Source Software Initiative for Distributed Online Laboratories. Porto - Portugal: Rev, 2007. 6 p.

INEP. Censo Escolar da Educação Básica 2016 – Notas Estatísticas. Disponível em: <http://download.inep.gov.br/educacao\_basica/censo\_escolar/notas\_estatisticas/2017/notas\_e statisticas censo escolar da educacao basica 2016.pdf>. Acesso em 3 março 2019.

LIMPRAPTONO, F. Yudi et al. The design of embedded web server for remote laboratories microcontroller system experiment. Tencon 2011 - 2011 IEEE REGION 10 CONFERENCE, [s.l.], p.1198-1202, nov. 2011. IEEE. http://dx.doi.org/10.1109/tencon.2011.6129302.

PEREIRA, Josiel et al. Modelo de Repositório de Práticas Didáticas de Circuitos Elétricos e Eletrônicos Utilizando o Laboratório Remoto VISIR. Joinville, SC: XLV CONGRESSO BRASILEIRO DE EDUCAÇÃO EM ENGENHARIA, 2017. 11 p.

PEREIRA, Josiel et al. Implantação e Utilização do Laboratório Remoto VISIR em Instituições de Ensino Técnico, Tecnológico e Superior. Revista Tecnologias na Educação – Ano 10, [n.l.], v. 24, n. 1, p.1-10, 2018.

PRODANOV, Cleber Cristiano; FREITAS, Ernani Cesar de Metodologia do Trabalho Científico: Métodos e Técnicas da Pesquisa e do Trabalho Acadêmico. 2. ed. Novo Hamburgo/rs: Universidade Feevale, 2013. 277 p.

SALAH, R. et al. Why visir ? Proliferative activities and collaborative work of visir system. 7th International Conference On Education And New Learning Technologies: EDULEARN15 Proceedings, Barcelona, Spain, v. 1, n. 1, p.3824-3835, jul. 2015.

SANCRISTOBAL, Elio et al. Remote labs as learning services in the educational arena. 2011 IEEE GLOBAL ENGINEERING EDUCATION CONFERENCE (EDUCON), [s.l.], v. 1, n. 1, p.1189-1194, abr. 2011. IEEE. http://dx.doi.org/10.1109/educon.2011.5773298.

SILVA, Edna Lúcia da; MENEZES, Estera Muszkat. Metodologia da Pesquisa e Elaboração de Dissertação. 4. ed. Florianópolis: Universidade Federal de Santa Catarina, 2005. 139 p.

TAWFIK, Mohamed et al. VISIR: Experiences and Challenges. International Journal Of **Online Engineering.** [n.l.], p. 25-32. fev. 2012.

TAWFIK, Mohamed et al. Virtual instrument systems in reality (VISIR) for remote wiring and measurement of electronic circuits on breadboard. IEEE Transactions on learning technologies, v. 6, n. 1, p. 60-72, 2013.

> Recebido - Julho2019 Aprovado - Agosto 2019